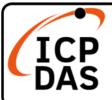

# **CL-200-WF Series Quick Start**

v1.3.0, Mar 2024

# **Packing List**

In addition to this guide, the package includes the following items:

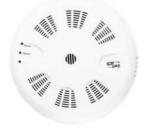

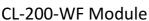

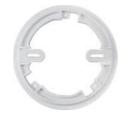

Mounting Plate Filter

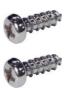

M4x12L Drywall Screws\* 2

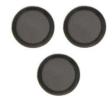

Filter Patch (For CL-21X-WF Series) \* 3

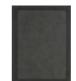

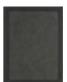

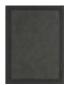

Filter Patch (For CL-22X-WF Series) \* 3

# **Technical Support**

service@icpdas.com www.icpdas.com

#### Resources

How to search for drivers, manuals and spec information on ICP DAS website.

For Mobile Web

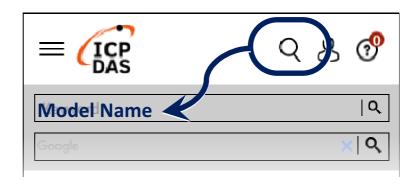

For Desktop Web

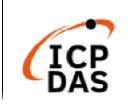

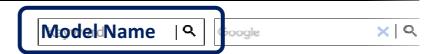

PRODUCTS SOLUTIONS NEWS & EVENTS SUPPORT COR

## Powering-on the CL-200-WF logger

The factory default settings for Wi-Fi communication of the CL-200-WF are as follows.

| Mode                    | AP                                 |
|-------------------------|------------------------------------|
| Wireless Security       | WPA/WPA2, "00000000"               |
| DHCP Server (AP Mode)   | DHCP Server on, start IP:          |
|                         | 192.168.255.2 or 192.168.254.2     |
| Wi-Fi Channel (AP Mode) | 11                                 |
| IP Address              | 192.168.255.1 or 192.168.254.1     |
| Gateway Address         | 192.168.255.254 or 192.168.254.254 |
| Subnet Mask             | 255.255.0.0                        |
| SSID                    | CL-2xx-WF or ICPDAS_CL22x_xxxx     |
| Modbus TCP Port         | 502                                |

The Wi-Fi IIOT Utility is provided to configure and test the CL-200-WF module through the Wi-Fi interface. Please refer to chapter 5 of the user manual for details. You can also use a browser to configure and test the CL-200-WF module through the Ethernet interface. Please refer to chapter 3 of the user manual for details.